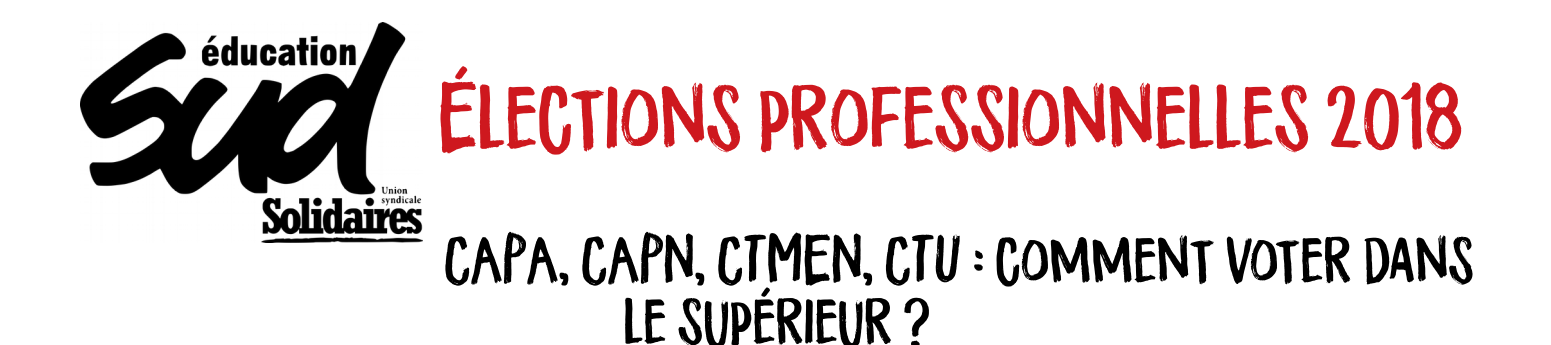

Nous regrettons que le ministère persiste à reconduire le vote sous forme électronique, mode de scrutin antidémocratique, et selon une procédure extraordinairement complexe qui nuit à la participation des personnels. C'est pourquoi nous vous proposons ce guide pour vous y retrouver dans la procédure. Le vote pour les CAPN et CAPA se fera de manière électronique du 29 novembre au 6 décembre. Il nécessite au préalable de créer un compte électeur. Sachant qu'il peut y avoir des difficultés techniques, créez votre compte dès maintenant ! Ceci pour pouvoir réagir en cas de souci. N'hésitez pas à nous contacter en cas de problème :

> **Fédération SUD éducation – Numéro spécial élections Du 29.11 au 5.12 de 9h à 20h et le 6.12 de 9h à 17h 07 56 95 19 46**

## 1- QUAND VOTER?

## **du 29 novembre à 10 h au 6 décembre à 17 h**

### **Comment voter ? Une élection mais plusieurs votes par personnel !!**

## **Dans le supérieur...**

• **Le vote électronique concerne tous les personnels relevant d'une commission administrative paritaire, soit tout le monde sauf les enseignants-chercheurs et les contractuels**

**Pour le CT local, le CT ministériel et le CTU, le vote se fait par urne au sein de l'établissement, le jeudi 6 décembre**

## 2- Qui vote où ?

### 1- Les Comités techniques

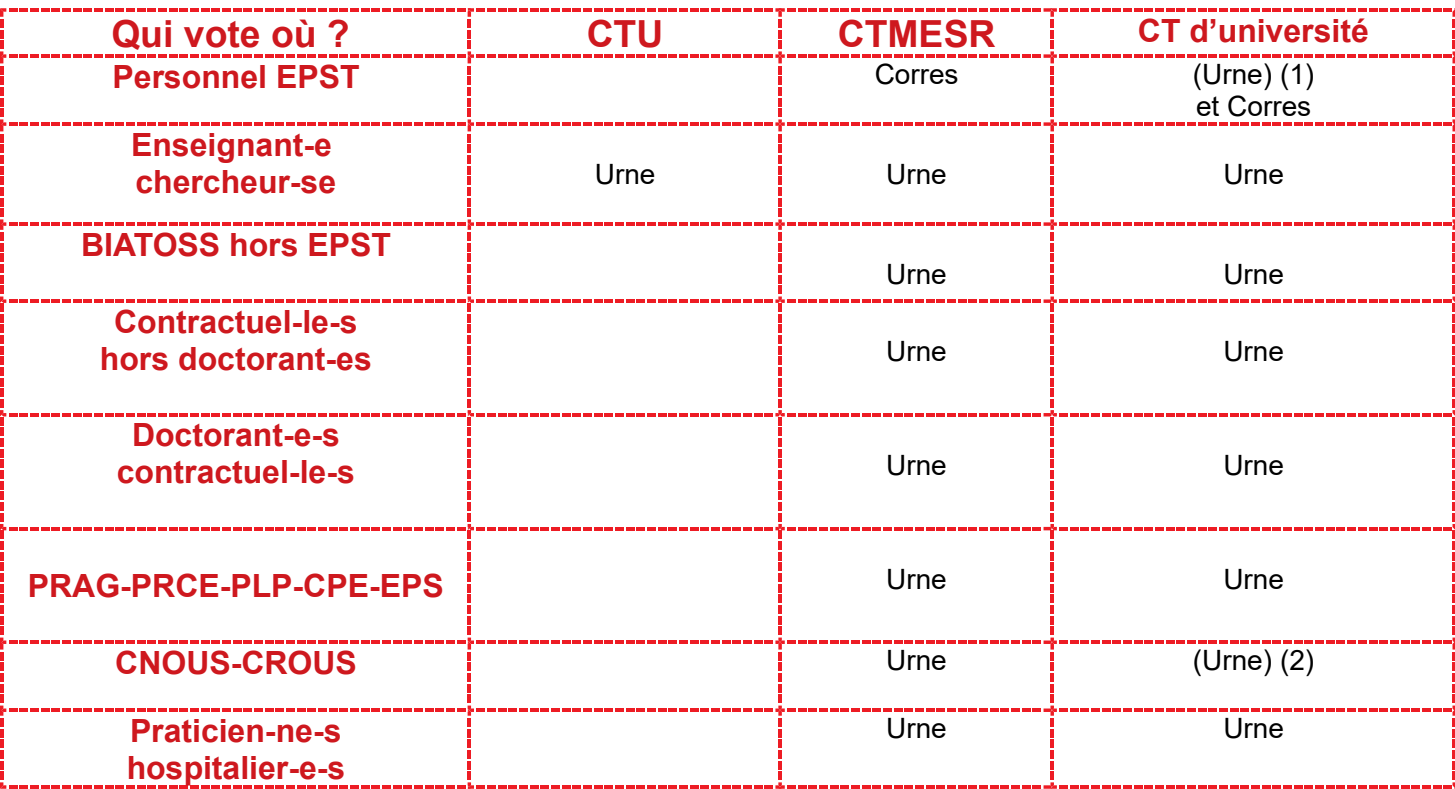

Urne : vote à l'urne ;

Elec : vote électronique ;

Corres : vote par correspondance

(1) Les personnels EPST en site sur une université votent, en plus du CT de l'EPST, au CT de l'université où ils sont en fonction.

(2) Les personnels des CROUS et du CNOUS votent au CT de leur CROUS et au CT central du CNOUS. Les personnels administratifs titulaires CROUS et CNOUS votent en plus dans les CAP de leur corps. Les personnels ouvriers des CROUS et CNOUS votent en plus à la CPR et à la CPN.

### 2- Les Commissions paritaires

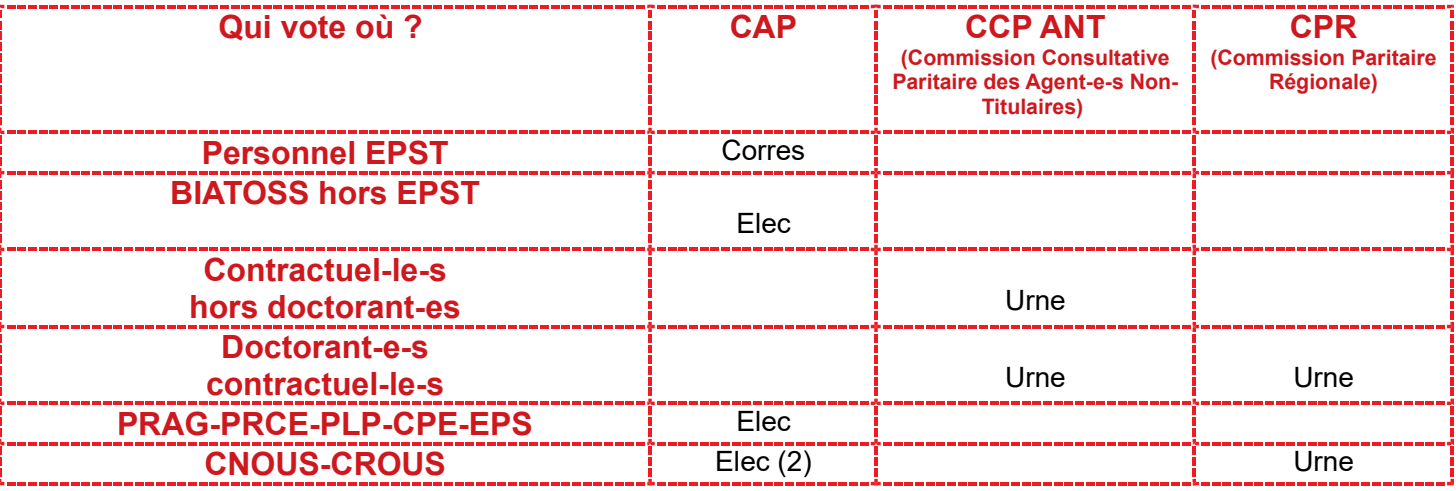

Urne : vote à l'urne ;

Elec : vote électronique ;

Corres : vote par correspondance

(1) Les personnels EPST en site sur une université votent, en plus du CT de l'EPST, au CT de l'université où ils sont en fonction.

(2) Les personnels des CROUS et du CNOUS votent au CT de leur CROUS et au CT central du CNOUS. Les personnels administratifs titulaires CROUS et CNOUS votent en plus dans les CAP de leur corps. Les personnels ouvriers des CROUS et CNOUS votent en plus à la CPR et à la CPN.

## 3- Les étapes du vote

#### 1ère étape - créez votre compte électeur sur le site du ministère

#### **1) Rendez vous à l'adresse suivante :**

<https://elections2018.education.gouv.fr/portail/identification.htm>

#### **2) Cliquez sur « créez votre compte ».**

Utilisez votre adresse professionnelle : prenom.nom@univ-machin.fr ou [pnom@univ-bidule.fr](mailto:pnom@univ-bidule.fr) ou prénom.nom@crous-truc.fr

#### **3) Créez votre mot de passe électeur**

Il est indispensable à toute la procédure de vote électronique. À la fin de la procédure, un courriel de demande de confirmation est adressé à votre messagerie professionnelle.

#### **4) Retournez dans votre messagerie pour confirmer la création du compte**

#### 2ème étape - vérifiez votre profil électeur

Retournez dans votre compte électeur sur *https://elections2018.education.gouv.fr/portail/identification.htm*

Vérifiez que votre « profil » électeur fonctionne et que vous êtes sur la liste électorale. Vous pouvez consulter les scrutins auxquels vous êtes appelés à participer, les professions de foi et les listes de candidats.

#### 3ème étape - votre notice de vote

Ces notices étaient à retirer **avant le 13 novembre**, elles étaient remises en main propre et contre signature,

Que contient cette notice de vote ?

- Votre **identifiant électeur, qui vous servira pour voter**
- Des indications sur comment voter

**Néanmoins, si vous perdez cette notice de vote**, ou si vous n'êtes pas allé-e la chercher, vous pouvez la retrouver sur votre espace électeur sur : *<https://elections2018.education.gouv.fr/portail/identification.htm>*

#### et enfin...4ème étape

# VOTEZ SUD !!<br>DU 29 NOVEMBRE AU 6 DÉCEMBRE !

en vous connectant à la plateforme de vote grâce à votre **identifiant électeur** (celui de la notice de vote, pas votre adresse électronique professionnelle) et votre **mot de passe électeur** (celui que vous avez créé pour votre compte électeur). La plate-forme est accessible par la page <https://elections2018.education.gouv.fr/portail/identification.htm>

Sachant que tous les personnels n'ont pas accès à un ordinateur sur leur lieu de travail, chaque établissement doit mettre à disposition des agents un ordinateur dédié au vote électronique. **Renseignez-vous pour connaître les dates et les lieux de mise à disposition d'un ordinateur dans votre établissement !** 

### **Vous êtes également électeurs à d'autres scrutins : le CTMESR, le CTU et le CT de votre université à l'urne le jeudi 6 décembre 2018**

L'ensemble des résultats des élections professionnelles 2018 sera consultable à compter du vendredi 7 décembre en fin d'après-midi.

En cas de problème, plusieurs possibilités :

- $\boldsymbol{\nu}$  aidez-vous entre collègues
- $\mathbf v$  contactez votre service de gestion du personnel
- ✔ contactez votre syndicat SUD éducation départemental
- ✔ contactez la Fédération SUD éducation par téléphone à partir du 29.11 à 10h au **07 56 95 19 46**